# **martDSK**  Copyright (C) 1988 WALTERS SOFTWARE CO.

For use with

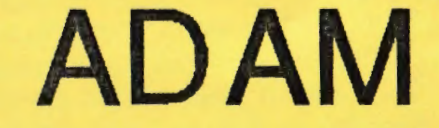

The ColecoVision Family

Computer System

# Smart OSK

#### Copyright {C ) 1988

#### Fa use with the AD AM computer and the SmartWRITER wad processing program

By

Walters Software Co. Rd#4 Box 289-A Titusville. Pa 16354 Phone 814-827-3776

#### Storage Medium Warranty

Walters Software warrants to the purchaser of this product that the staage medium is free from defective materials and workmanship. If the original storage medium (disk/d.d.p.) fails to function properly, within  $a(90)$  day period from the date you receive it. It will be repaired or replaced (at our descretion) if returned to the address above. If after the (90) day period we require a \$5.00 shipping charge.

Trademark Notices

**ADAM,SmartBASIC** and SmartWRITER are trademarks of Coleoo Industries. Inc.

# Getting started

1. You will need an ADAM computer with a rev. 80 memory console. To verify your revision, simply **press** the 1 R1 letter key while holding down the •CONTROL' key in the Electronic Typewriter mode. The number will be displayed as the label for the Roman numeral Smartkey IV.

2. You will need a TV or monita.

3. You will aJso need a memay expander instaJled in your ADAM computer. The larger the expander the more storage space you will have for your programs.

Loading Procedure

1. Turn on your AD AM computer (by sliding the power switch on the back of the AD AM printer to the on postion).

- 2. Turn 01 your TV or monita.
- 3. Turn on your disk drives (if you have one).
- 4. Insert SmartDSK into one of your drives.
- 5. Pull the computer reset switch toward you.
- 6. In a few seconds the title screen should appear.
- 7. In a few moments the the first entry screen will appear.
- 8. You are now ready to begin.

9. Refer to • Setting Up' for instructions to set up your drive and printer.

### Setting Up

#### Printer Setup

You have two options, your ADAM printer that came with your ADAM computer or an EPSON compatible dot matrix printer.

t ( I ADAM PRINTER ) push smart key •1• to use your ADAM printer with the SmartWRITER word processing program.

2. { II DOT MATRIX PRINTER ) push smart key 'II' to use an EPSON compatible printer.

#### Drive Setup

You have two drive options, a ramdisk or tape drive number two.

1. ( I SMART DSK ) push smart key •1• to use your memory expander as a high speed ramdisk.

2. (  $II$  TAPE DRIVE 2 ) push smart key "II" to use your tape drive number two.

After choosing a drive. the program will return to the ELECTRONIC TYPEWRITER SCREEN. If you sleeted to use a dot matrix printer you may use the ELECTRONIC TYPEWRITER, it will print after you hit the return key.

j

# PRINTERS

# ADAM PRINTER

1. The ADAM printer will work as usual.

DOT MATRIX PRINTER

1. The dot matrix printer will work in the ELECTRONIC TYPEWRITER mode. It will print only after you push the return key.

2. All of SmartWRITER printer features will work. under line, super and subscript, change line spacing, ect.

# NEWEOS

1. Loading with SmartDSK is a new operating system. It is more compact making it faster and leaving space to add more features. It makes SmartWRITER run faster and smoother.

# SOUND

1. SmartWRITER has a small bug in the sound routine. This causes the sound to disappear and then sometimes reappear. It doesn't seem to cause any major problems with the SmartWRITER program. When using the SmartDSK ramdisk you will notice the sound disappearing and reappearing. One way to sometimes turn back on the sound.  $i$ s to read from a drive.

## Using SmartDSK

1. Use your SmartDSK'S ramdisk just like you would your tape drive number two. Refer to your ADAM computer manual or disk drive manual for more information. Remember when you turn off your ADAM everything will be erased in the ramdisk.

2. SmartDSK and RAMDSK are compatible, this means th at you can use files that were loaded into the ram disk with the other **progam.** 

3. While using SmartBASIC and RAMDSK you can move several files from disk or tape to the ramdisk. MEDIA-AID'S manager program works very well. It allows you to select several files to move at one time. Then boot up SmartDSK and the programs you moved with RAMDSK are there ready 1 to use with SmartWRITER.

4. When using a 128K expander or larger SmartDSK reserves one bank for SmartWRITER, the ram disk uses the rest

CAUTION must be used when using the 64K expander. SmartWRITER also uses the 64K expander as extra workspace. As long as you don't fill the work space up to were you have programs stored. everything will be OK. SmartWRITER uses 32K of ADAM'S memory for work space once this is used it starts to use the 64K expander but from the opposite end that SmartDSK does, so everything is OK until you run the TWO together. This is very unlikly but can happen with very large files.

Example

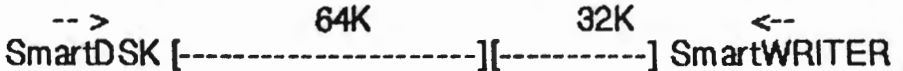

Walters Software Co. magnetically encodes an I.D number to each disk/d.d.p. This number is also on th disk/d.d.p. label. It is also used for warranty purposes. Please include your I.D. number when sending in your warranty care If you have sent in your warranty card with the correct I. number, and if an upgrade becomes available you may upgrade your software without sending back the disk/d.d.p  $C$ all for more information. All mail inquires please include  $\epsilon$ self-addressed, stamped envelope.

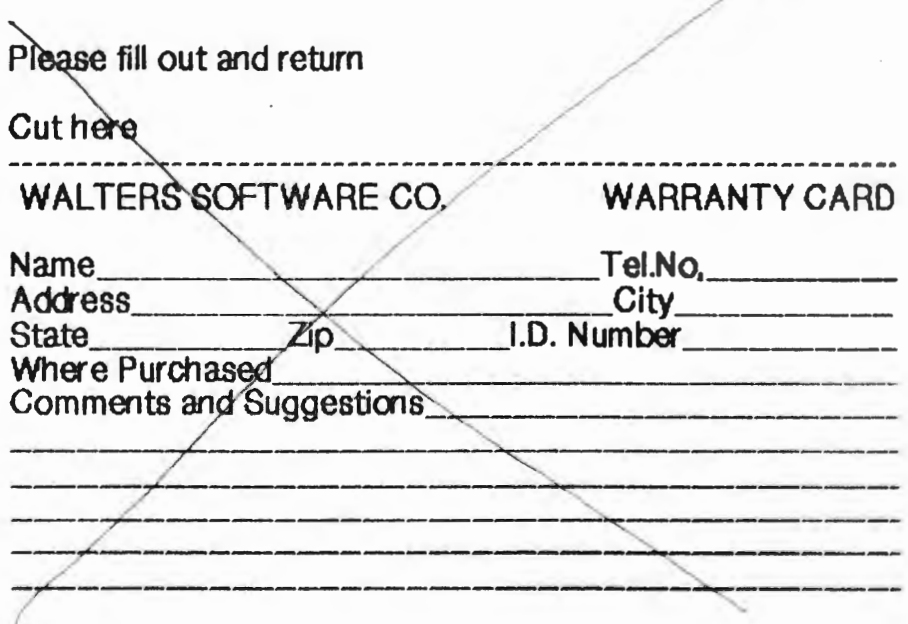

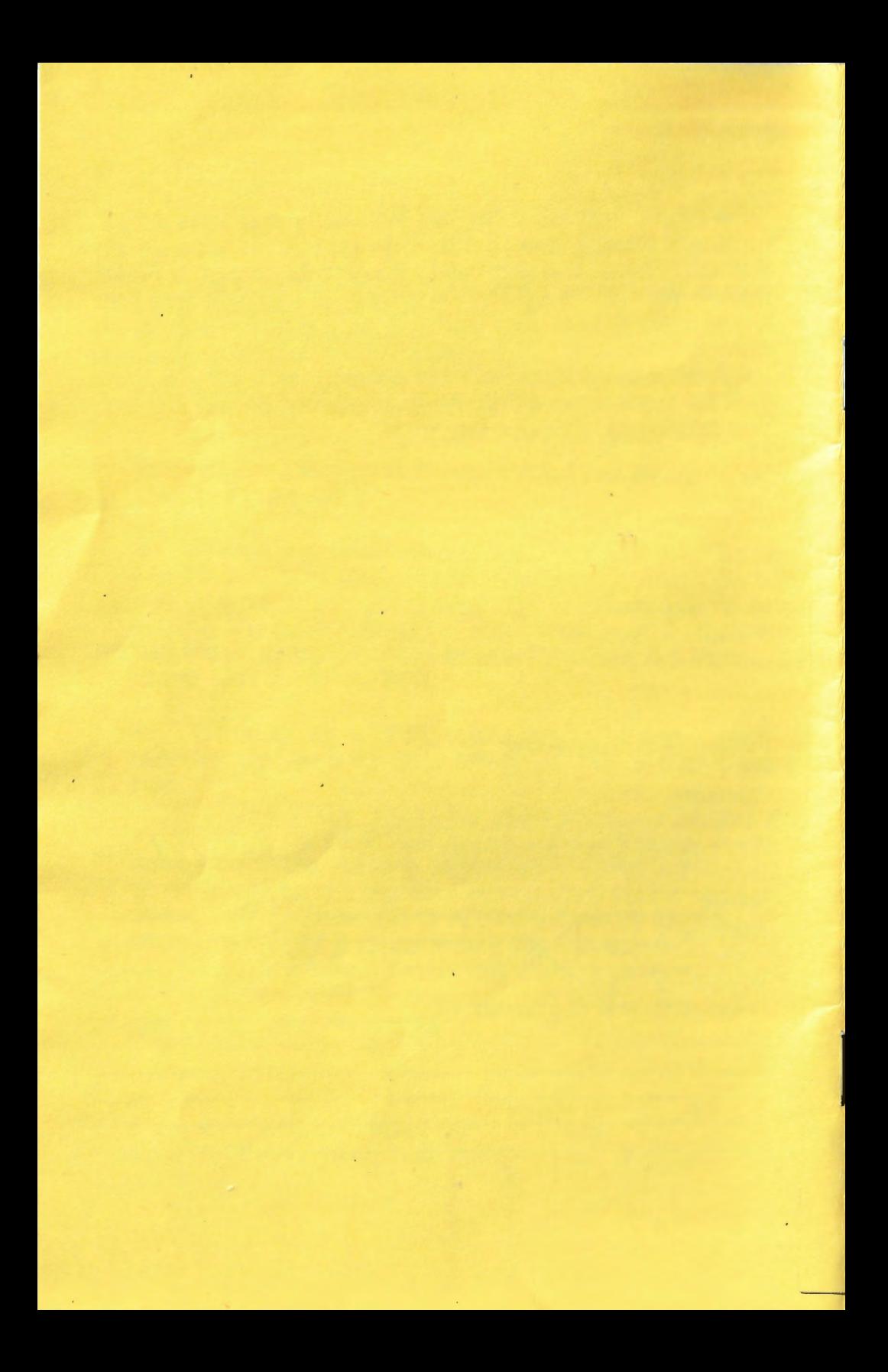

Please complete warranty information and return.

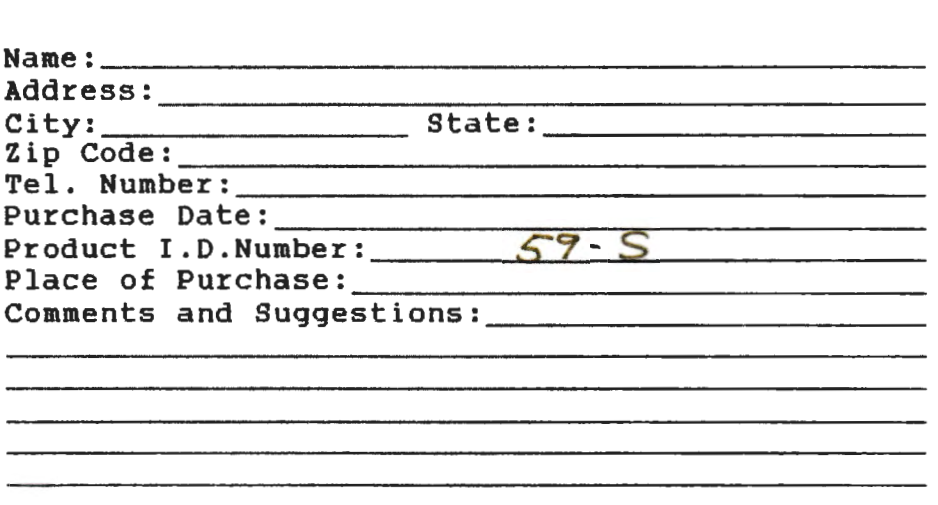

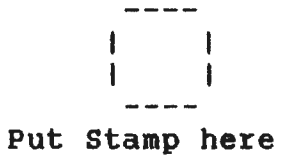

Walters Software Co. Rd# 4 Box 289-A Titusville, PA 16354

ī

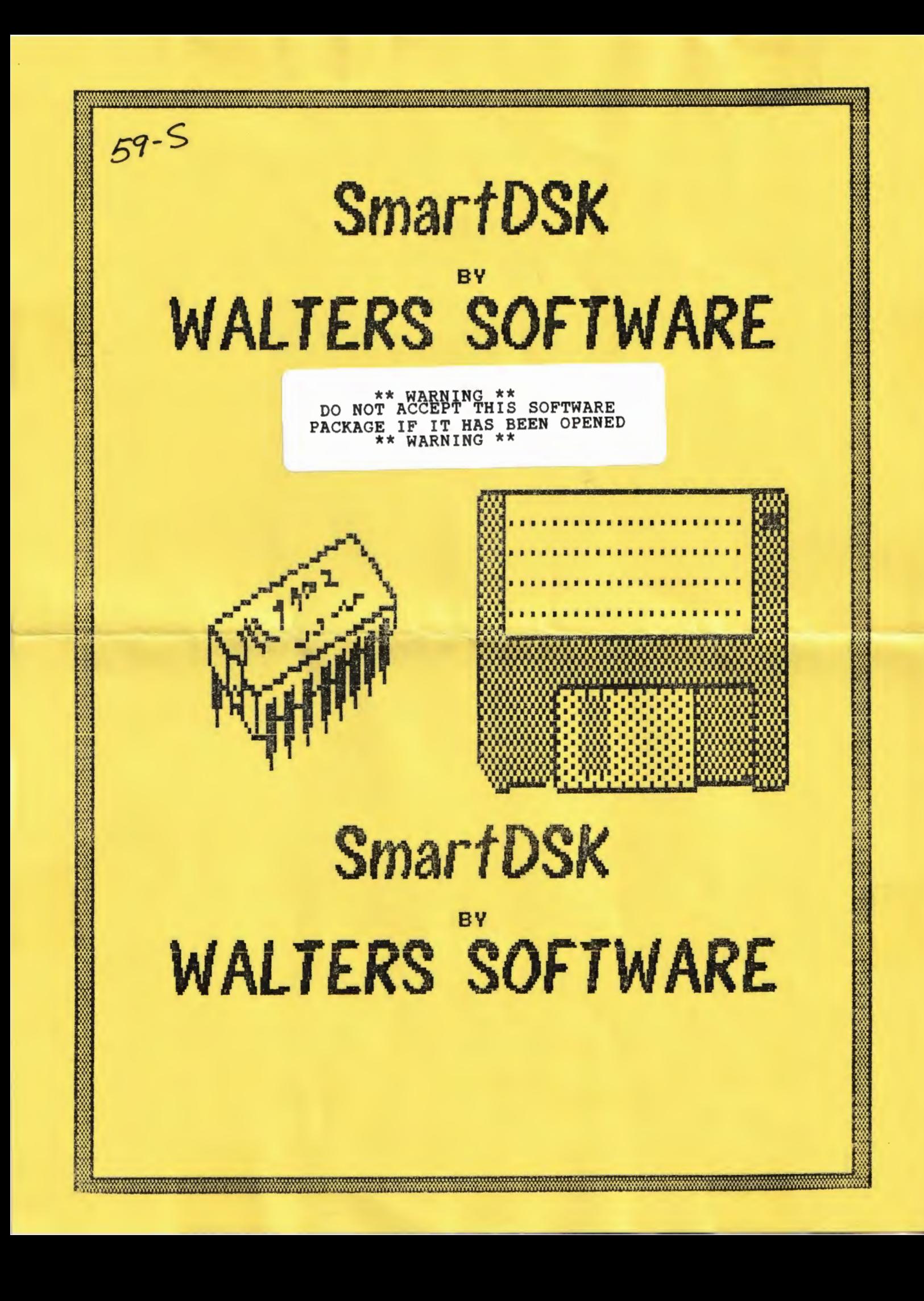